## **TYPO3 Version 10.3 - Le novità** Riepilogo delle funzionalità, modifiche e aggiornamenti

Creato da: Michael Schams Traduzione italiana di: **Roberto Torresani** (roberto.torresani (at) typo3.org)

23/June/2020 Creative Commons BY-NC-SA 3.0

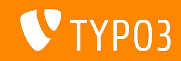

## <span id="page-1-0"></span>**[TYPO3 Version 10.3 - Le novit‡](#page-1-0)**

**Indice delle sezioni**

[Introduzione](#page-2-0)

[Interfaccia utente di Backend](#page-10-0)

Modifiche per integratori

Modifiche per sviluppatori

[Funzioni deprecate/rimosse](#page-48-0)

[Sicurezza e Privacy](#page-57-0)

[Fonti e autori](#page-63-0)

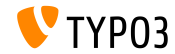

## <span id="page-2-0"></span>Introduzione **I fatti in breve**

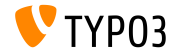

TYPO3 Version 10.3 - Le novità

**TYPO3 Versione 10.3 - I fatti in breve**

- Data di rilascio: 25 Febbraio 2020  $\mathbf{m}$
- Tipo di rilascio: Sprint Release

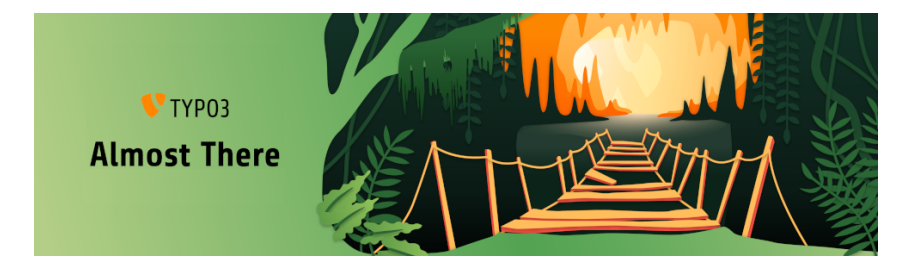

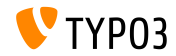

**Sintesi**

Come ultima versione del ciclo di rilasci sprint della v10, TYPO3 versione 10.3 Ë definita versione ["feature freeze"](https://typo3.org/article/land-ho-feature-freeze-ahead). Questo significa nessuna nuova funzionalità d'ora in poi e fino alla versione LTS di aprile il core team e tutti i collaboratori saranno focalizzati sui test, la pulizia e il miglioramento della versione.

Tuttavia, ci possono essere alcune piccole eccezioni per il miglioramento delle funzionalità che sono già state aggiunte nelle precedenti versioni sprint della v10.

Se sei uno sviluppatore di estensioni pubblicale con versioni compatibili alla v10. Ciò renderà più semplice per la community TYPO3 l'adozione di TYPO3 v10 non appena sarà lanciata la versione LTS.

Un'ultima cosa importante: non dimenticare di unirti a un [release party](https://typo3.org/community/events/v10-parties) o organizzarne uno tu stesso!

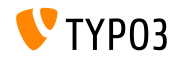

**Requisiti di sistema**

- **PHP versione 7.2, 7.3 o 7.4**
- Impostazioni PHP: ш
	- memory\_limit >= 256M
	- max\_execution\_time >= 240s
	- max\_input\_vars >= 1500
	- l'opzione di compilazione --disable-ipv6 non deve essere usata
- La maggior parte dei database supportati da **Doctrine DBAL** funzionano anche con TYPO3. I DB verificati sono ad esempio:

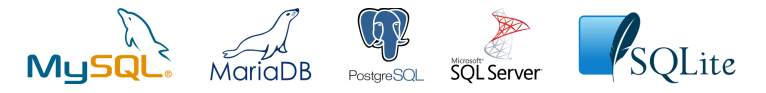

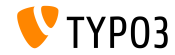

**Sviluppo, tempi di rilascio e mantenimento**

## **TYPO3 v10**

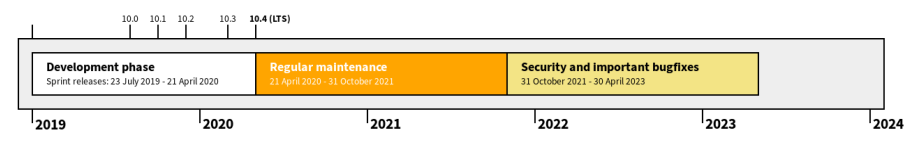

#### **Supporto esteso**

La [TYPO3 GmbH](https://typo3.com) offre ulteriori opzioni di supporto per TYPO3 v10 LTS anche dopo il 30 Aprile 2023, per ulteriori due anni.

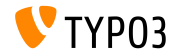

**TYPO3 v10 Roadmap**

Date di rilascio e loro obiettivi principali:

- v10.0 23/Lug/2019 Preparare la strada per nuovi concetti e API entusiasmanti
- v10.1 01/Ott/2019 Miglioramenti nel routing e nel gestore di sito v2
- v10.2 03/Dic/2019 Miglioramenti al motore di rendering Fluid
- v10.3 25/Feb/2020 Conferma della funzionalità
- v10.4 21/Apr/2020 Rilascio LTS (Long-term Support)

<https://typo3.org/article/typo3-v10-roadmap/> <https://typo3.org/article/typo3-v10-safe-and-sound/>

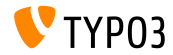

**Installazione**

**Procedura ufficiale, classica, di installazione in Linux/Mac OS X** (Directory Root ad esempio /var/www/site/htdocs):

```
$ cd /var/www/site
$ wget --content-disposition get.typo3.org/10.3
$ tar xzf typo3_src-10.3.0.tar.gz
$ cd htdocs
$ ln -s ../typo3_src-10.3.0 typo3_src
$ ln -s typo3_src/index.php
$ ln -s typo3_src/typo3
$ touch FIRST_INSTALL
```
- **Link simbolici in Microsoft Windows:** 
	- Usa junction in Windows XP/2000
	- Usa mklink in Windows Vista e Windows 7 e superiori

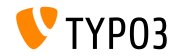

**Installazione con composer**

#### Installazione con *composer* in Linux, Mac OS X e Windows 10:

\$ cd /var/www/site/ \$ composer create-project typo3/cms-base-distribution typo3v10 ^10.3

In alternativa, crea il tuo file composer. json ed esegui:

\$ composer install

Maggiori informazioni e un esempio di file composer. json sono disponibili su:

<https://composer.typo3.org>

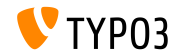

## <span id="page-10-0"></span>Capitolo 1: **Interfaccia utente di Backend**

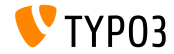

TYPO3 Version 10.3 - Le novità

## **[Interfaccia utente di Backend](#page-10-0)**

## **Dashboard (1)**

E' stata introdotta una dashboard che mostra importanti informazioni di sistema all'utente di backend collegato.

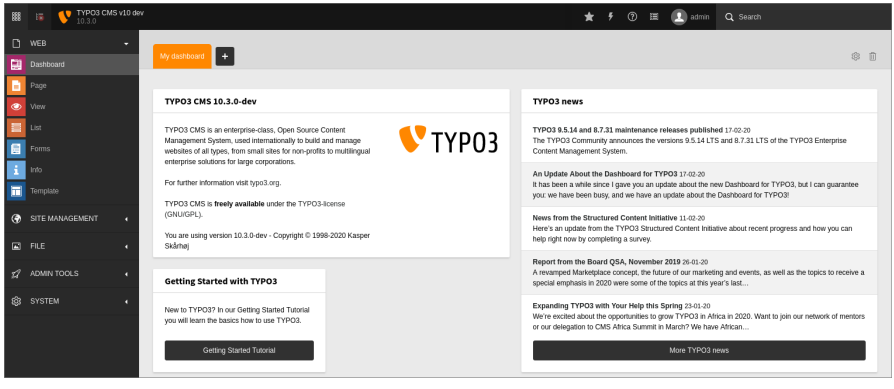

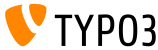

## **[Interfaccia utente di Backend](#page-10-0)**

**Dashboard (2)**

Gli utenti possono creare le proprie dashboard e aggiungere, rimuovere e riorganizzare i widget. Gli sviluppatori possono creare widget personalizzati come estensioni.

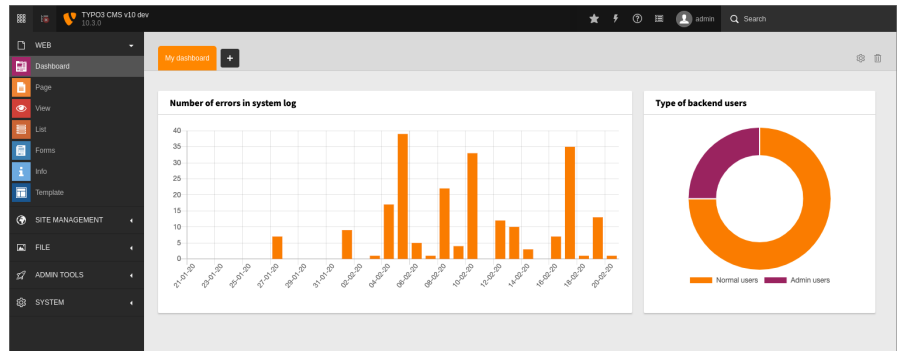

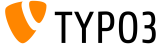

TYPO3 Version 10.3 - Le novità

## <span id="page-13-0"></span>Capitolo 2: **Modiche per integratori**

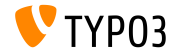

TYPO3 Version 10.3 - Le novità

**Dashboard**

- I *preset* della dashboard possono essere congurati per i nuovi utenti o per gli utenti che hanno eliminato tutte le loro dashboard.
- Questo può essere utilizzato per mostrare una dashboard "Guida introduttiva" come impostazione predefinita.
- Esempio di TSconfig:

options.dashboard.dashboardPresetsForNewUsers = default, dashboardPreset-myPreset

■ È possibile definire più preset della dashboard in un elenco separato da virgole.

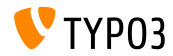

**Piattaforma di gestione traduzione**

- La soluzione SaaS ["Crowdin"](https://crowdin.com/) è ora utilizzata come piattaforma di gestione delle localizzazioni/traduzioni di TYPO3.
- Incoraggiamo tutti a partecipare e migliorare la localizzazione.
- Crowdin può essere utilizzato per tradurre le stringhe del core di TYPO3 e delle estensioni di TYPO3.
- Leggi di più riguardo questo nella [documentazione TYPO3.](https://docs.typo3.org/m/typo3/reference-coreapi/master/en-us/ApiOverview/Internationalization/TranslationServer/Crowdin.html)

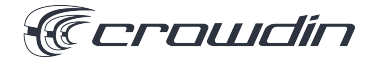

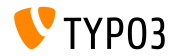

**Email HTML basate su Fluid (1)**

- TYPO3 ora supporta l'invio di e-mail HTML e di testo basate su template.
- Le e-mail vengono create utilizzando il motore di template Fluid.
- I template delle e-mail possono essere personalizzati sovrascrivendo i percorsi dei file di template:

\$GLOBALS['TYPO3\_CONF\_VARS']['MAIL']['templateRootPaths'][700] = 'EXT:my\_site\_extension/Resources/Private/Templates/Email';

\$GLOBALS['TYPO3\_CONF\_VARS']['MAIL']['layoutRootPaths'][700] = 'EXT:my\_site\_extension/Resources/Private/Layouts';

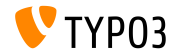

**Email HTML basate su Fluid (2)**

- Le e-mail basate su template Fluid vengono utilizzate, ad esempio, per i seguenti componenti:
	- Test email dell'Install Tool (vedi l'esempio nella slide seguente).
	- Email di notifica dello workspace sul cambio di stage.
	- Email di notica sull'accesso utente di backend.

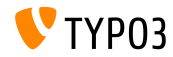

## **[Modiche per integratori](#page-13-0)**

**Email HTML basate su Fluid (3)**

#### Email di test inviata dall'Install Tool:

Test TYP03 CMS mail delivery from site "New TYP03 site"

From TYP03 CMS install tool **Company Details** E Plain text

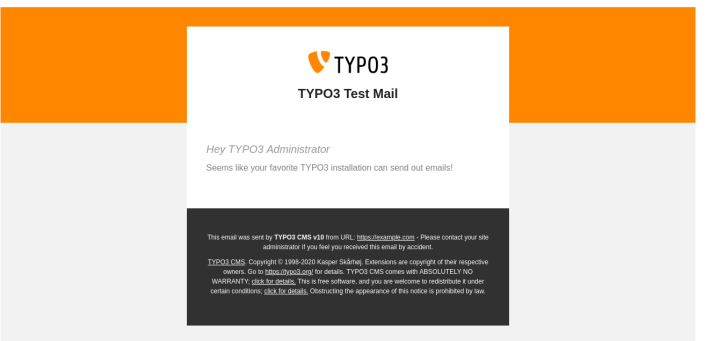

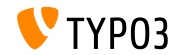

TYPO3 Version 10.3 - Le novità

### **Workspace e TypoScript**

- $\blacksquare$  È stata aggiunta una nuova variabile del linguaggio delle condizioni: workspace.
- Questa variabile può essere utilizzata per abbinare una determinata espressione a parametri comuni dello workspace.
- Attualmente sono supportati i seguenti parametri: workspaceId, isLive, e isOffline.
- Per esempio:

```
[workspace.workspaceId === 3]
 # Current workspace ID is 3
[end]
```
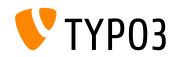

**TypoScript**

- La vecchia condizione PIDupinRootline è stata reimplementata in TypoScript utilizzando il linguaggio delle espressioni di Symfony.
- Sintassi della vecchia condizione TypoScript:

```
[PIDupinRootline = 30]
 page.10.value = Sono su qualsiasi sottopagina della pagina con
     UID 30.
[END]
```
■ Nuova sintassi di condizione TypoScript:

```
[30 in tree.rootLineParentIds]
 page.10.value = Sono su qualsiasi sottopagina della pagina con
     UTD 30.
[END]
```
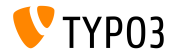

**Caricamento Lazy per le immagini**

- $\blacksquare$  L'attributo HTML loading può essere impostato per i tag  $\langle$ img>.
- I browser che supportano questa funzione non caricheranno queste ш. immagini finché non saranno nella finestra.
- Il comportamento può essere modificato dalla seguente costante TypoScript:

```
styles.content.image.lazyLoading = lazy
```
- Valori validi sono: lazy (default), eager, e auto.
- il ViewHelper Fluid *Image* supporta anch'esso il caricamento lazy:

```
<f:image src="{fileObject}" treatIdAsReference="true"
 loading="lazy" />
```
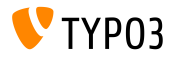

**Valori preimpostati per lockIP/lockIPv6**

- $\blacksquare$  Il valore di default per l'impostazione  $\text{lockIP}$  è stato modificato.
- Le seguenti quattro variabili di sistema sono **disabilitate** di default:  $\mathbb{R}^n$ 
	- [FE]['lockIP']
	- [FE]['lockIPv6']
	- [BE]['lockIP']
	- [BE]['lockIPv6']
- $\blacksquare$  I vecchi valori preimpostati ("4" per il backend e "2" per il frontend) causavano problemi, ad esempio per i client con supporto degli indirizzi IPv4 e IPv6.

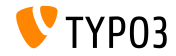

## **[Modiche per integratori](#page-13-0)**

### **Form: Configurazione YAML**

Se l'estensione di sistema EXT: form è installata, la configurazione YAML caricata può essere visualizzata in **SYSTEM** → **Conguration**.

Ciò richiede anche l'attivazione da parte degli amministratori di EXT:lowlevel naturalmente.

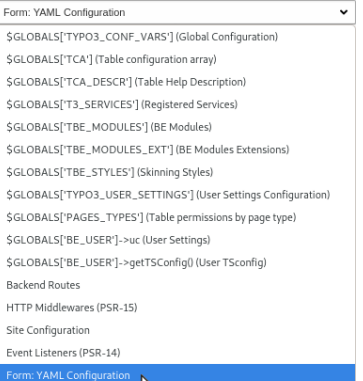

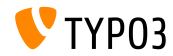

**SEO: Sitemap.xsl**

Il path predefinito del file Sitemap.  $x$ sl dell'estensione di sistema EXT: seo può essere personalizzato:

# A livello globale per tutte le sitemap: plugin.tx\_seo.config.xslFile = EXT:myext/Resources/Public/CSS/mySite.xsl

# Per tutte le sitemap di un tipo specifico: plugin.tx\_seo.config.<sitemapType>.sitemaps.xslFile = EXT:myext/Resources/Public/CSS/mySite.xsl

```
# Per una sitemap specifica:
plugin.tx_seo.config.<sitemapType>.sitemaps.<sitemap>.config.xslFile =
  EXT:myext/Resources/Public/CSS/mySite.xsl
```
■ The default path reads:

EXT:seo/Resources/Public/CSS/Sitemap.xsl

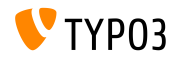

**Reference Index**

Le barre di avanzamento vengono visualizzate per ciascuna tabella del database durante l'aggiornamento del reference index.

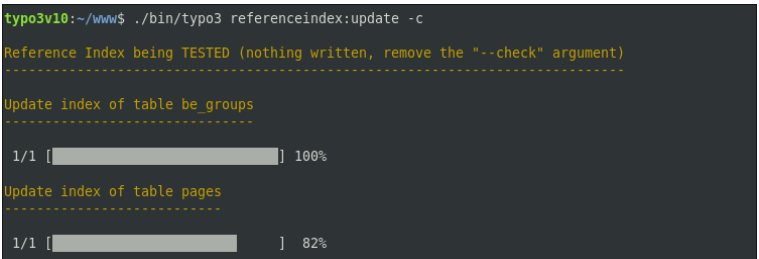

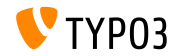

## **[Modiche per integratori](#page-13-0)**

**Modulo Info**

■ I dettagli SEO e Social Media sono stati aggiunti al modulo Info: **WEB** → **Info** → **Pagetree Overview**.

#### Pagetree overview

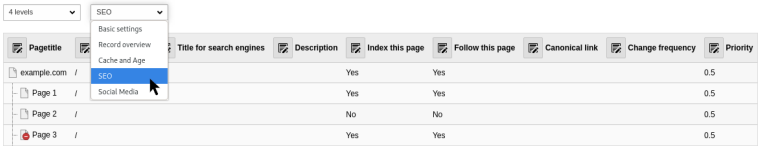

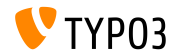

## **[Modiche per integratori](#page-13-0)**

**Scheduler**

 $\blacksquare$  È possibile eseguire più task quando si utilizza l'opzione  $-\texttt{task}$ 

typo3v10:~/www\$ ./bin/typo3 scheduler:run --task 1 --task 2

**L'output dettagliato può essere abilitato da**  $-v e - v v$ 

typo3v10:~/www\$ ./bin/typo3 scheduler:run -vv

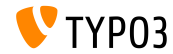

TYPO3 Version 10.3 - Le novità

### **Moduli degli Utenti di Backend**

- Una nuova visualizzazione dettagliata dei record degli utenti backend mostra tutti i dati rilevanti.
- Ulteriori campi sono stati aggiunti alla funzione per confrontare gli utenti.
- Questa funzione ora tiene conto anche dei sottogruppi.
- L'interfaccia utente del modulo verrà ulteriormente modificata e ottimizzata.
- Queste modifiche rendono più semplice per gli integratori/amministratori controllare e confrontare le autorizzazioni dell'utente senza diventare l'utente.

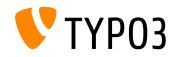

### **Extension Manager**

### Le estensioni di sistema e di terze parti ora possono essere elencate separatamente nell'Extension Manager.

**Installed Extensions** 

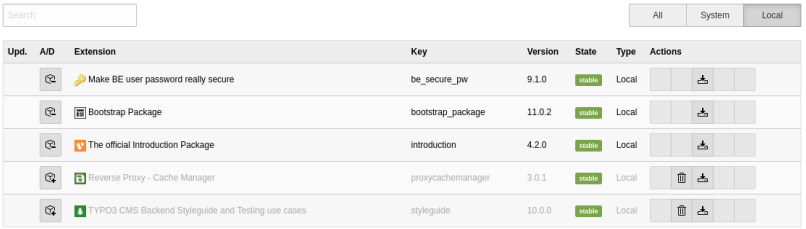

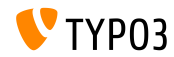

## **[Modiche per integratori](#page-13-0)**

#### **Environment Overview**

#### L'attuale application context è ora mostrato nel modulo Environment: **ADMIN TOOLS** → **Environment** → **Environment Overview**.

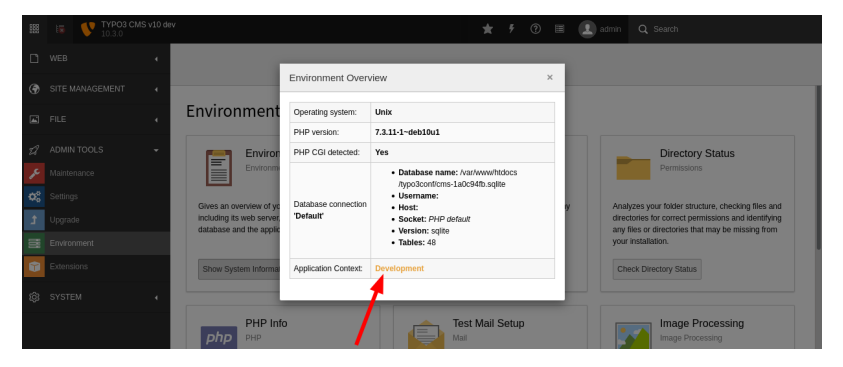

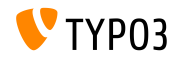

## **[Modiche per integratori](#page-13-0)**

## **Funzione attiva/disattiva**

### L'aspetto grafico degli interruttori attiva/disattiva è stato migliorato:

#### **TYPO3 < 10.3 TYPO3 >= 10.3**

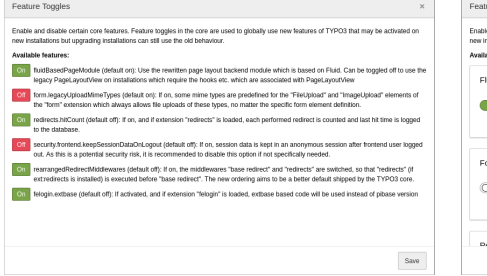

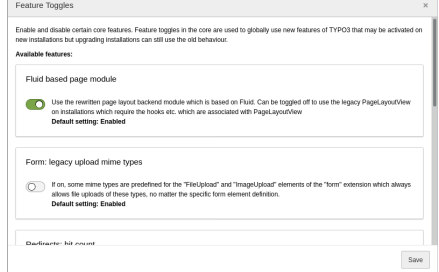

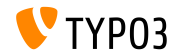

# <span id="page-32-0"></span>Capitolo 3: **Modiche per sviluppatori**

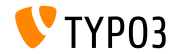

TYPO3 Version 10.3 - Le novità

## **Dashboard (1)**

- Gli sviluppatori possono creare widget personalizzati per la dashboard estendendo uno dei seguenti widget *abstract*:
	- AbstractWidget Un abstract di base che può essere utilizzato come inizio di semplici widget.
	- AbstractRssWidget Un abstract per visualizzare un widget che mostra un feed RSS.
	- AbstractListWidget Un abstract per creare un widget che mostra un elenco di elementi
	- AbstractCtaButtonWidget Un abstract per mostrare un widget che mostra un pulsante di "invito all'azione"

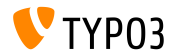

**Dashboard (2)**

- Registra i tuoi widget nei seguenti file della tua estensione: EXT:my\_extension/Configuration/Services.yaml
- Opzione 1: identicatore del widget come attributo

```
Vendor\MyExtension\Widgets\MyFirstWidget:
 tags:
   - name: dashboard.widget
      identifier: widget-identifier-1
      widgetGroups: 'general'
```
■ Opzione 2: un nome del servizio personalizzato consente a più identificatori di widget di condividere una classe

```
widget.identifier:
 class: Vendor\MyExtension\Widgets\MySecondWidget
 tags:
   - name: dashboard.widget
      identifier: widget-identifier-2
      widgetGroups: 'general, typo3'
```
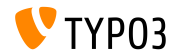

**Dashboard (3)**

- Ogni widget è collegato ad uno o più gruppi di widget.
- Questi gruppi sono mostrati in modale quando si aggiunge un nuovo widget alla dashboard.
- Gli sviluppatori possono configurare gruppi di widget personalizzati  $\blacksquare$ creando un file

EXT:my\_extension/Configuration/Backend/DashboardWidgetGroups.php

```
return [
  'widgetGroup-exampleGroup' => [
    'title' => 'LLL:EXT:my_extension/Resources/Private/Language/locallang.xlf:widget_group_name',
 ],
];
```
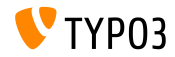

## **[Modiche per sviluppatori](#page-32-0)**

#### **Extbase e Fluid**

I seguenti eventi basati su PSR-14 sono stati introdotti per signals correlati ad Extbase:

TYPO3\CMS\Extbase\Event\Mvc\AfterRequestDispatchedEvent TYPO3\CMS\Extbase\Event\Mvc\BeforeActionCallEvent TYPO3\CMS\Extbase\Event\Persistence\AfterObjectThawedEvent TYPO3\CMS\Extbase\Event\Persistence\ModifyQueryBeforeFetchingObjectDataEvent TYPO3\CMS\Extbase\Event\Persistence\ModifyResultAfterFetchingObjectDataEvent TYPO3\CMS\Extbase\Event\Persistence\EntityAddedToPersistenceEvent TYPO3\CMS\Extbase\Event\Persistence\EntityFinalizedAfterPersistenceEvent TYPO3\CMS\Extbase\Event\Persistence\EntityUpdatedInPersistenceEvent TYPO3\CMS\Extbase\Event\Persistence\EntityRemovedFromPersistenceEvent TYPO3\CMS\Extbase\Event\Persistence\EntityPersistedEvent

■ I signals esistenti sono stati sostituiti e non dovrebbero essere più utilizzati.

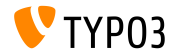

#### **ViewHelper editRecord**

- Un campo argomento opzionale Ë stato aggiunto ai Viewhelper uri.editRecord e link.editRecord.
- $\blacksquare$ Se impostato, FormEngine crea un form per modificare solo i campi del database specificato.
- $\blacksquare$  L'esempio seguente crea un collegamento per modificare il campo tt\_content.bodytext del record con UID 42.

```
<be:link.editRecord uid="42" table="tt_content" fields="bodytext" returnUrl="foo/bar">
 Modifica record
</be:link.editRecord>
```
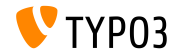

**AssetCollector**

- Sono state implementate le fasi iniziali di integrazione di un AssetCollector.
- $\blacksquare$ Il concetto permette agli sviluppatori di aggiungere più volte un codice CSS/JS personalizzato (inline o esterno), ma TYPO3 lo serve solo una volta.
- A questo riguardo, sono stati aggiunti due nuovi ViewHelper di Fluid:
	- $\blacksquare$   $\langle$ f:css>
	- <f:script>
- A lungo termine, AssetCollector mira a sostituire le varie opzioni TypoScript esistenti che sono piuttosto confuse.

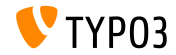

### **Modicato hreflang-tag**

- Ora è possibile modificare i tag hreflang prima di essere renderizzati.
- Gli sviluppatori possono fare questo registrando un listener di eventi  $\blacksquare$ per il seguente evento:

TYPO3\CMS\Frontend\Event\ModifyHrefLangTagsEvent

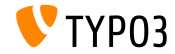

## **Modificare la configurazione di CKEditor**

Sono stati introdotti i seguenti eventi basati su PSR-14 che consentono di modificare la configurazionedi CKEditor:

TYPO3\CMS\RteCKEditor\Form\Element\Event\AfterGetExternalPluginsEvent TYPO3\CMS\RteCKEditor\Form\Element\Event\BeforeGetExternalPluginsEvent TYPO3\CMS\RteCKEditor\Form\Element\Event\AfterPrepareConfigurationForEditorEvent TYPO3\CMS\RteCKEditor\Form\Element\Event\BeforePrepareConfigurationForEditorEvent

Vedi il [change log](https://docs.typo3.org/c/typo3/cms-core/master/en-us/Changelog/10.3/Feature-88818-IntroduceEventsToModifyCKEditorConfiguration.html) per un esempio.

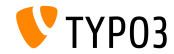

## **[Modiche per sviluppatori](#page-32-0)**

## **Eventi PSR-14 nel pannello di amministrazione**

Il pannello di amministrazione mostra tutti gli eventi PSR-14 che sono stati inviati nella richiesta corrente.

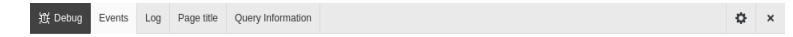

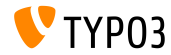

#### **API per richieste AJAX**

- L' **API Fetch** Ë stata introdotta per eseguire richieste AJAX e per rendere TYPO3 meno dipendente da jQuery.
- L'API fornisce una denizione generica di oggetti Richiesta e Risposta (e altre cose relative alle richieste di rete).
- Supportato da tutti i browser moderni, vedi le tabelle di compatibilità. ж.
- Il core TYPO3 utilizza già la nuova API in Install Tool, FormEngine, e nei menii contestuali
- Vedi le [change log](https://docs.typo3.org/c/typo3/cms-core/master/en-us/Changelog/10.3/Feature-89738-ApiForAjaxRequests.html) per alcuni esempi su come usare le API Fetch.

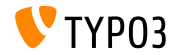

**Campo descrizione del TCA**

■ Il campo della descrizione del TCA ora può contenere delle interruzioni di riga per rendere più leggibili i testi lunghi.

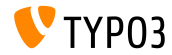

#### **Classi BasicFileUtility e ExtendedFileUtility**

- Le seguenti due classi sono state segnate come **internal** e non dovrebbero essere più utilizzate:
	- TYPO3\CMS\Core\Utility\File\BasicFileUtility
	- TYPO3\CMS\Core\Utility\File\ExtendedFileUtility
- Gli sviluppatori di estensioni dovrebbero usare invece le classi ResourceStorage e ResourceFactory per la gestione delle risorse.

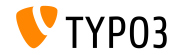

## **Comandi da console: Symfony DI Support**

- Ora le dipendenze dei comandi possono essere iniettate tramite il costruttore o altre tecniche di iniezione.
- Aggiungi il tag console.command alle classi dei comandi.
- Utilizzare l'attributo di tag command per specificare il nome del comando.
- L'attributo opzionale di tag schedulable può essere impostato a false per escludere il comando dallo scheduler di TYPO3.
- $\blacksquare$  Vedi il [change log](https://docs.typo3.org/c/typo3/cms-core/master/en-us/Changelog/10.3/Feature-89139-AddDependencyInjectionSupportForConsoleCommands.html) per un esempio.

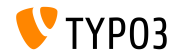

## **Bottoni di azioni in modale**

- I popup modali supportano ora i bottoni di azione.
- In alternativa all'esistente opzione  $\tau$ rigger, è possibile utilizzare la nuova opzione action.
- Per esempio:

```
Modal.confirm('Header', 'Some content', Severity.error, [
  {
    text: 'Based on trigger()',
    trigger: function () {
      console.log('Vintage!');
    }
  },
  {
    text: 'Based on action()',
    action: new DeferredAction(() => {
      return new AjaxRequest('/any/endpoint').post({});
   })
  }
1):
```
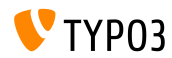

#### **API di eventi JavaScript**

- Una nuova API di eventi consente agli sviluppatori JavaScript di avere un'interfaccia di ascolto stabile degli eventi.
- L'API si occupa delle insidie più comuni come la delega degli eventi e la non separazione degli eventi.
- Ogni *strategia di evento* offre due modi per associare un listener ad un evento.
- L'API dell'evento offre diverse strategie per gestire i listener di eventi.
- Vedi il [change log](https://docs.typo3.org/c/typo3/cms-core/master/en-us/Changelog/10.3/Feature-90471-JavaScriptEventAPI.html) per esempi e maggiori dettagli.

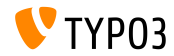

## <span id="page-48-0"></span>Capitolo 4: **Funzioni deprecate/rimosse**

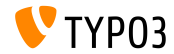

TYPO3 Version 10.3 - Le novità

### **Switchable Controller Actions**

- "Switchable Controller Actions" (SCA) Ë stato contrassegnato come **deprecato**.
- SCA veniva utilizzato per sovrascrivere il set consentito di controller e azioni mediante TypoScript o Flexforms.
- L'uso dello stesso plug-in come punto di ingresso per molte funzionalità diverse contraddice l'idea di un plug-in con uno scopo specifico.
- $\blacksquare$  I plugin che utilizzano SCA devono essere suddivisi in più plugin diversi.

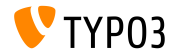

## **[Funzioni deprecate/rimosse](#page-48-0)**

**Costanti globali**

- Le seguenti due costanti globali sono state contrassegnate come **deprecate**:
	- TYP03 version
	- TYP03 branch
- Al suo posto va usata la seguente nuova classe PHP: TYPO3\CMS\Core\Information\Typo3Version

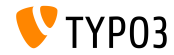

## **[Funzioni deprecate/rimosse](#page-48-0)**

### **Extbase: WebRequest/WebResponse**

- Le seguenti due classi Extbase sono state contrassegnate come  $\blacksquare$ **deprecate**:
	- TYPO3\CMS\Extbase\Mvc\Web\Request
	- TYPO3\CMS\Extbase\Mvc\Web\Response

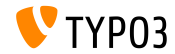

### **Simplied RTE Parser API**

- La classe PHP RteHtmlParser presenta ora un'API semplificata.
- Di conseguenza, i seguenti due metodi sono stati contrassegnati come  $\mathbb{R}^n$ **deprecati**:
	- TYPO3\CMS\Core\Html\RteHtmlParser->init()
	- TYPO3\CMS\Core\Html\RteHtmlParser->RTE\_transform()

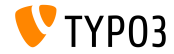

#### **Configurazione comandi della console**

- Poiché la configurazione dei comandi della console è stata migrata nei tag di servizio di Symfony, il file di configurazione dei comandi della console Configuration/Commands.php Ë stato contrassegnato come **deprecato**.
- Utilizzare invece il tag del servizio di iniezione delle dipendenze console.command.

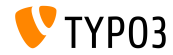

#### **TCA: transOrigPointerField**

- L'esclusione della seguente opzione TCA ha portato a dati incoerenti archiviati nel database in determinate circostanze: \$GLOBALS['TCA'][\$table]['ctrl']['transOrigPointerField']
- Pertanto, questa opzione non può più essere esclusa.
- Una procedura guidata di migrazione rimuove l'opzione dal TCA e aggiunge un messaggio di deprecazione al log delle deprecazioni nel caso in cui il codice debba essere aggiornato.

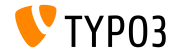

**DocumentTemplate**

- Le seguenti classi sono state contrassegnate come **deprecate**:
	- TYPO3\CMS\Backend\Template\DocumentTemplate
- $\blacksquare$  È stato utilizzato come base per il rendering di moduli backend o output basato su HTML nel backend TYPO3.
- A partire da TYPO3 v7, Ë invece necessario utilizzare la nuova API tramite ModuleTemplate.

```
use TYPO3\CMS\Backend\Template\ModuleTemplate;
...
$moduleTemplate = GeneralUtility::makeInstance(ModuleTemplate::class);
$content = $this->getHtmlContentFromMyModule();
$moduleTemplate->setTitle('My module');
$moduleTemplate->setContent($content);
return new HtmlResponse($moduleTemplate->renderContent());
```
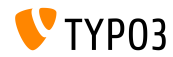

**LinkValidator**

Il metodo seguente Ë stato segnato come **deprecato**:

TYPO3\CMS\Linkvalidator\Repository\BrokenLinkRepository ->getNumberOfBrokenLinks()

Utilizzare al suo posto il seguente metodo nella stessa classe: BrokenLinkRepository::isLinkTargetBrokenLink()

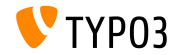

## <span id="page-57-0"></span>Capitolo 5: **Sicurezza e Privacy**

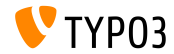

TYPO3 Version 10.3 - Le novità

## **[Sicurezza e Privacy](#page-57-0)**

**Dashboard**

- I widget della dashboard possono contenere informazioni riservate.
- Pertanto, si consiglia di denire le autorizzazioni di accesso per i  $\blacksquare$ widget su base dei gruppi.
- Gli utenti back-end hanno accesso solo ai widget disponibili per loro.
- Gli utenti con autorizzazioni di amministratore hanno sempre accesso a tutti i widget.

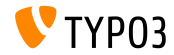

**Rapporti sullo stato**

- Il DebugExceptionHandler potrebbe generare dati sensibili che comportano una vulnerabilità legata alla divulgazione di informazioni.
- $\blacksquare$  Un nuovo rapporto sullo stato è stato introdotto per avvisare gli amministratori.

#### **WARNING**, se il contesto è **development** e l'output degli errori è abilitato:

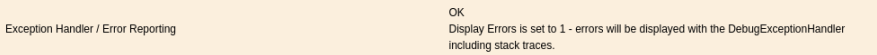

#### **ERROR**, se il contesto è **production** e l'output degli errori è abilitato:

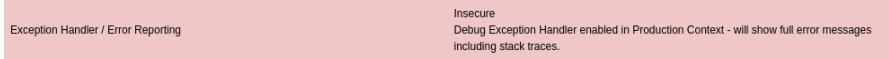

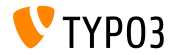

TYPO3 Version 10.3 - Le novit‡

**Cookie SameSite (1)**

- Per rafforzare la sicurezza e la privacy, TYPO3 ora supporta l'opzione "SameSite" per i cookie impostata dal core TYPO3.
- L'attributo Ë supportato dalla maggior parte dei browser moderni e consente ai siti Web di dichiarare se i cookie devono essere limitati.
- Secondo [OWASP,](https://www.owasp.org/index.php/SameSite) SameSite cookies
	- "*mitigare il rischio di perdite di informazioni tra le origini*", con "*una certa protezione contro attacchi contraffatti di richieste tra siti*".
- Impostazioni valide sono "**strict**", "**lax**", o *not set*.

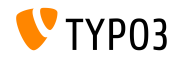

**Cookie SameSite (2)**

- TYPO3 imposta le seguenti opzioni:
	- Sessioni utenti FE: "lax" di default
	- Sessioni utenti BE: "strict" di default
	- Sessioni Install Tool: "strict" (non configurabile)
	- Ultimo provider di accesso (BE): "strict" (non configurabile)
- $\blacksquare$  Lo strumento di installazione offre una configurazione di sistema per regolare le politiche sui cookie SameSite, se le impostazioni predefinite sono troppo rigide (ad es. con provider di autenticazione come OpenID / OAuth).
- Maggiori informazioni su cookie SameSite in [RFC6265](https://tools.ietf.org/html/draft-ietf-httpbis-cookie-same-site-00) (draft).

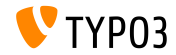

## **[Sicurezza e Privacy](#page-57-0)**

**Algoritmi di Hashing delle Password**

- L'algoritmo di hashing  $Argon2i$  ("i") è stato introdotto con TYPO3 v9 LTS.
- Argon2id ("id") Ë ora disponibile anche in TYPO3 se la versione di PHP lo supporta.
- Argon2id è un ibrido di Argon2i e Argon2d ed è più resistente ad eventuali attacchi.
- Argon2id è generalmente disponibile su sistemi con PHP versione 7.3 o successiva.

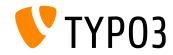

## <span id="page-63-0"></span>Capitolo 6: **Fonti e autori**

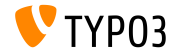

TYPO3 Version 10.3 - Le novità

## **[Fonti e autori](#page-63-0)**

#### **Fonti**

### **TYPO3 News:**

■ <https://typo3.org/project/news/>

### **Note sui rilasci:**

- [https://get.typo3.org/release-notes/10.x/TYPO3\\_CMS\\_10.3.0](https://get.typo3.org/release-notes/10.x/TYPO3_CMS_10.3.0)
- TYP03 v10 ChangeLog
- typo3/sysext/core/Documentation/Changelog/10.3/\*

## **TYPO3 Bug-/Issuetracker:**

■ <https://forge.typo3.org/projects/typo3cms-core>

### **TYPO3 e Fluid Git Repositories:**

- https://git.typo3.org/Packages/TYP03.CMS.git
- https://github.com/TYP03/Fluid

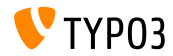

#### **TYPO3 CMS What's New Team:**

Paul Blondiaux, Pierrick Caillon, Andreas Fießer, Richard Haeser, Jigal van Hemert, Henrietta Kucsovan, Corina Miron, Sinisa Mitrovic, Michael Schams e Roberto Torresani

<https://typo3.org/help/documentation/whats-new/>

Licensed under Creative Commons BY-NC-SA 3.0

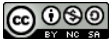

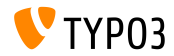

TYPO3 Version 10.3 - Le novità